# Aplikasi *Multivariable Comparison* Produk Komputer dengan Metode *Grabbing* Berbasis Android

**Yoyon Efendi<sup>1</sup> , Ranti Armela <sup>2</sup> , Lusiana <sup>3</sup>**

<sup>1</sup>Teknologi Informasi,<sup>2,3</sup>Teknik Informatika STMIK Amik Riau; Jl. Purwodadi Indah Km.10 Panam Pekanbaru, Phone. (0761)7047091 e-mail: \* <sup>1</sup>[yoyonefendi@stmik-amik-riau.ac.id,](mailto:1yoyonefendi@stmik-amik-riau.ac.id) 2 [rantiarmela@gmail.com,](mailto:2rantiarmela@gmail.com,) 3 [lusiana@stmik-amik-riau.ac.id](mailto:3lusiana@stmik-amik-riau.ac.id)

#### *Abstrak*

*Perkembangan teknologi dan informasi dimasa sekarang, secara tidak langsung membawa banyak perubahan terhadap para calon konsumen dalam membeli suatu produk. Konsumen pada masa saat ini lebih memilih hal- hal yang lebih praktis, sehingga banyak dari konsumen mulai beralih untuk bertransaksi dari toko konvesional ke berbagai macam website dan aplikasi toko online yang ada, banyak sekali aplikasi toko online yang menjual berbagai macam produk, seperti produk teknologi dalam berbagai macam bentuk, brand, spesifikasi, serta dengan harga yang berbeda-beda sehingga terkadang calon konsumen bingung dalam memilih produk terbaik sesuai keinginan dan kebutuhan. Multivariable comparison yang digunakan yaitu harga, diskon, rating dan ulasan dari konsumen. Dengan menggunakan teknik Grabbing langsung ke aplikasi atau web toko onlinenya. Tujuannya mempermudah dan mempersingkat waktu para konsumen untuk membandingkan produk yang diinginkan dengan hanya membuka satu aplikasi. Aplikasi ini bisa digunakan smartphone yang berbasis android.*

*Kata kunci*: Multivariable comparison, komputer, toko online, grabbing

#### *Abstract*

*The development of technology and information in the present, indirectly brings many changes to prospective consumers in buying a product. Consumers today prefer things that are more practical, so that many of consumers begin to switch to transacting from conventional stores to various websites and online store applications, there are many online store applications that sell a variety of products, such as technology products in various forms, brands, specifications, and at different prices so that sometimes potential customers are confused in choosing the best product according to their wants and needs. Multivariable comparisons used are prices, discounts, ratings and reviews from consumers. By using the Grabbing technique directly to the application or online web store. The goal is to simplify and shorten the time for consumers to compare the desired product by only opening one application. This application can be used on an Android-based smartphone.*

*Keywords*: Multivariable comparism, computers, online stores, grabbing

# 1. PENDAHULUAN

Toko online melayani konsumen 24 jam per hari menggunakan media internet kapanpun dan dimanapun. Toko online akan memudahkan konsumen dalam melihat barang atau produk dalam bentuk gambar atau foto dan video[1]. Beberapa situs toko online seperti *Tokopedia, Bukalapak, Blibli.com, Elevenia,* dan *Jd.id.* Dengan berbagai toko online yang ada, akan memberikan pilihan bagi konsumen dalam membeli barang.

Belanja online juga dapat diartikan sebagai keinginan konsumen untuk membelanjakan uangnya untuk mendapatkan sesuatu yang di inginkan di toko online[2]. Ada beberapa kelebihan toko online seperti hemat biaya apalagi jika barangnya berada diluar kota. Selain itu

pembayaran bisa melalui transfer akan lebih aman bagi konsumen. Dimana pada umumnya konsumen menggunakan *smartphone* berbasis android.

Banyak sekali aplikasi dan website toko online yang menjual berbagai macam produk, seperti produk Teknologi (komputer dan *gadget*), elektronik, *fashion*, aksesoris, *make-up*, makanan, dan lainnya, serta produk dapat dicari berdasarkan harga, *brand* (merek), dan spesifikasi, Namun karena banyaknya aplikasi toko online, membuat konsumen sulit dalam menentukan pilihan serta membandingkan produk diaplikasi toko online yang ada.

Metode *Grabbing* merupakan suatu teknik untuk mengambil teks atau secara umum objek, yang terdapat pada halaman *website* yang kemudian akan diletakkan ke dalam satu *website*[3]. Data yang diambil dalam metode grabbing bisa berupa *text*, gambar, *file*, basis data maupun kesuluruhan halaman dalam suatu *website* HTML tersebut. Dalam PHP *script*, metode *grabbing* di implementasikan dengan menggunakan perintah StrPos (*string character*). Mutlivariable comparison tidak hanya berdasarkan harga saja, namun berdasarkan *variable* lain yaitu diskon, rating dan ulasan pada masing-masing toko online yang telah di *grabbing*.

Maka diperlukan sebuah aplikasi toko online yang bisa secara bersamaan melakukan *multivariable comparison* (Perbandingan Multivariabel) pada sebuah produk dari beberapa aplikasi toko online yang ada. Dimana konsumen hanya perlu memasukan kata kunci produk yang ingin dicari, lalu pada saat itu juga aplikasi akan menampilkan produk yang relevan. Setelah konsumen memilih produk yang sesuai maka sistem akan otomatis menampilkan harga produk, ulasan produk, dan diskon produk dari beberapa situs toko online serta mengurutkan dari harga terendah hingga harga tertinggi untuk produk yang dipilih, ketika konsumen memilih salah satu dari daftar perbandingan tersebut maka pengguna akan langsung diarahkan ke toko online yang menjual produk tersebut.

#### *1.1. Rumusan Masalah*

Rumusan Masalah yang ditemui selama ini adalah:

- 1. Konsumen lebih memilih transaksi online.
- 2. Sulitnya konsumen mendapatkan produk komputer dengan harga terbaik.
- 3. Sulitnya menentukan toko online yang baik.

#### *1.2. Batasan Masalah*

Batasan masalah yang dibahas antara lain:

- 1. Lima situs toko online yaitu *Tokopedia.com, Bukalapak.com, Blibli.com, Elevenia.co.id,*  dan *Jd.id.*
- 2. Aplikasi berjalan pada *Android*
- 3. Penulis menggunakan bahasa pemrogramman php sebagai *Back-end* dan *framework IONIC* sebagai *Front-end*.

## *1.3. Tujuan dan Manfaat Penelitian*

- a. Tujuan Penelitian Merancang aplikasi *Multivariable Comparison* Produk komputer pada *smartphone android*.
- b. Manfaat Penelitian
- 1. Mempermudah konsumen untuk membandingkan produk komputer dengan smartphone
- 2. Memberikan rekomendasi harga terbaik bagi konsumen.
- 3. Media promosi beberapa toko online.

# 2. METODE PENELITIAN

# *2.1 Perancangan Unified Modelling Language (UML) 2.1.1. Usecase Diagram*

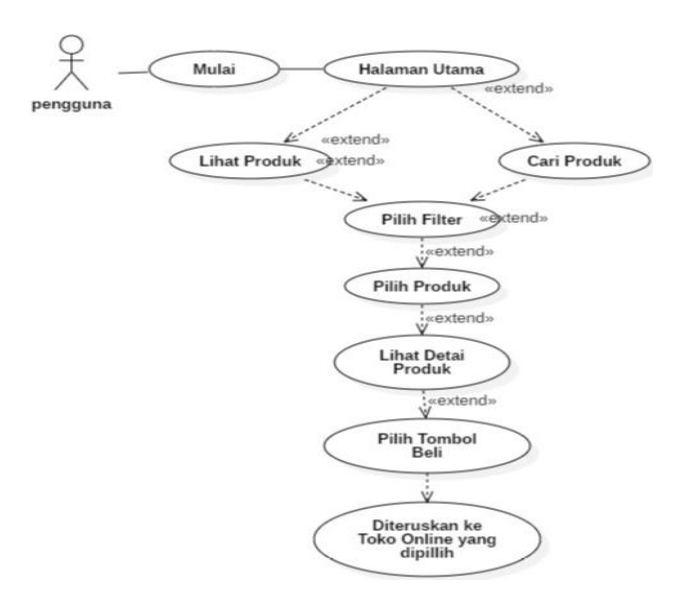

Gambar 1 Usecase diagram.jpeg

Gambar 1 menerangkan tentang proses pengguna mengakses aplikasi sebagai berikut:

- 1. pengguna merupakan pengunjung dari aplikasi yang akan dibuat.
- 2. Saat masuk ke aplikasi *Multivariable comparison* (perbandingan multivariabel) yang akan dibuat, pengguna akan diberikan list-list produk komputer yang didapatkan dari toko online yang sudah ada.
- 3. konsumen bisa memilih produk yang di inginkan dan juga pengguna dapat mencari produk lain di *search* jika produk yang di inginkannya tidak tersedia di halaman aplikasi utama.
- 4. Pengguna dapat menggunakan fitur filter sebagai pilihan dalam membandingkan produk yang telah dicari.
- 5. Setelah memilih produk maka pengguna akan dapat melihat spesifikasi lengkap dan penjelasan tentang produk tersebut.
- 6. Jika konsumen sudah menentukan pilihannya maka pengguna dapat mengklik tombol beli dan akan langsung di teruskan ke halaman situs toko online yang dipilih oleh konsumen.
- *2.1.2. Activity Diagram*

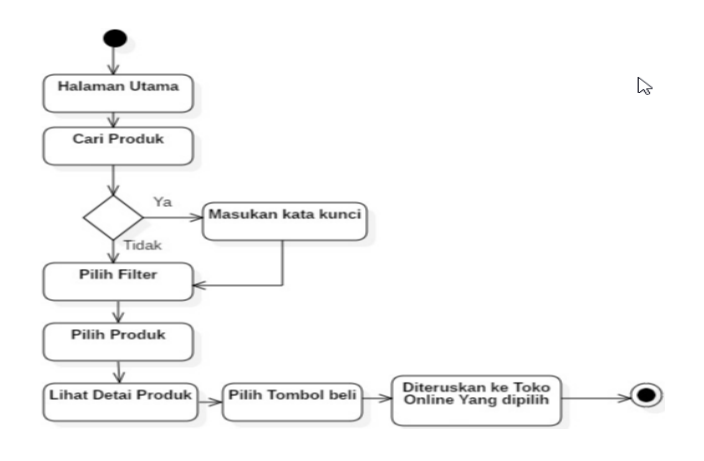

# Gambar 2 Activity diagram.jpeg

*Activity Diagram* adalah teknik yang digunakan untuk mendeskripsikan logika dan aliran kerja. Dimana saat pengguna masuk ke aplikasi yang akan dirancang, akan melihat produk komputer pada halaman utama aplikasi. Juga bisa mencari produk yang di inginkan melalui fitur *search*, setelah mendapat produk yang diinginkan maka pengguna aplikasi bisa mengklik tombol beli yang disediakan dan langsung diteruskan ke situs *website/aplikasi* yang menjual produk tersebut.

# *2.2 Perancangan Terperinci*

Perancangan terinci akan menggambarkan sistem secara lebih spesifik, seperti bentuk *interface* aplikasi sebagai berikut :

# *2.2.1 Desain Menu utama*

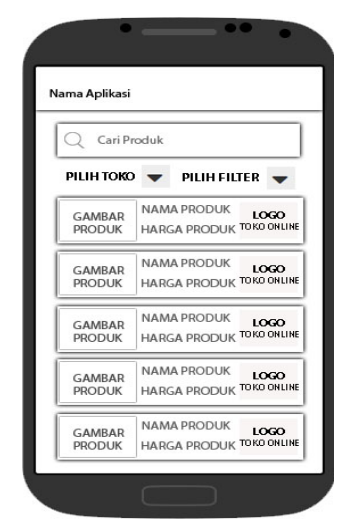

Gambar 3 Desain Menu utama.jpeg

Gambar diatas, struktur dari desain halaman utama yang akan dibangun sebagai berikut:

# 1. Cari Produk

Cari produk digunakan untuk mencari produk dengan memasukan kata kunci produk yang dicari pengguna aplikasi ini.

2. Pilih Toko

Pilih toko disini, dimana aplikasi memberikan pilihan kepada pengguna untuk memilih salah satu toko online yang terdapat pada pilihan yang ada.

3. Pilih Filter

Pilih filter disini adalah pengguna dapat memilih perbandingan berdasarkan harga terendah hingga tertinggi, ulasan, rating, dan diskon.

4. Gambar Produk

Gambar produk adalah foto dari produk yang telah di *grabbing.*

*5.* Nama Produk

Nama produk adalah identitas dari sebuah produk yang ada.

6. Logo Toko Online

Logo Toko Online adalah lambang atau ikon dari toko online yang ada untuk mempermudah pengguna mengenal toko online tersebut.

# *2.2.2 Desain Detail*

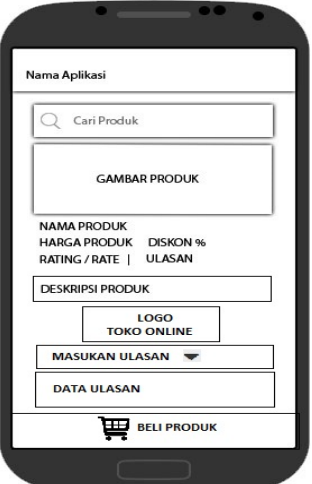

Gambar 4 Desain Detail.jpeg

Pada gambar diatas, penjelasan struktur dari desain detail ada beberapa tambahan dari menu utama yang akan dibangun sebagai berikut :

1. Harga

Harga produk adalah nilai dari sebuah barang yang akan di perjual belikan.

2. Diskon

Diskon adalah potongan harga yang diberikan oleh toko online yang ada.

3. Rating

Rating disini adalah sebagai persentase atau rata-rata yang telah para pengguna yang menilai sebuah produk.

4. Ulasan

Ulasan adalah pengguna yang memberikan review atau penilaian berdasarkan tulisan. 3. HASIL DAN PEMBAHASAN

*3.1. Hasil*

Variabel yang terlibat dalam penelitian ini dapat dilihat pada tabel 1 sebagai berikut

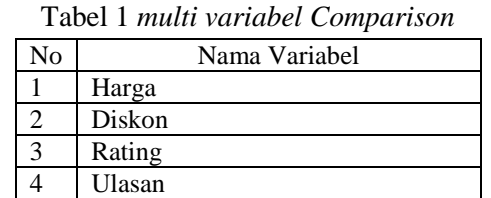

# Tabel 2 toko online

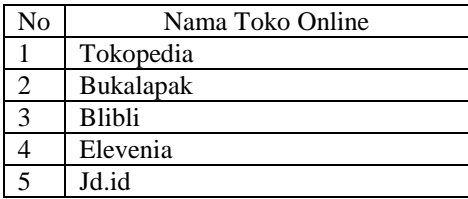

Dari tabel 1, *multivariable comparison*, maka dapat oleh konsumen mulai dari harga terendah, diskon tertinggi, rating tertinggi dan ulasan terbanyak. Hasilnya dapat menjadi referensi oleh konsumen dalam berbelanja pada berbagai toko online. Penggunaan nama analisis multivariabel ditujukan pada model uji statistik yang memiliki dua atau lebih variabel dependen atau respon variabel dengan beberapa variabel independen[4].

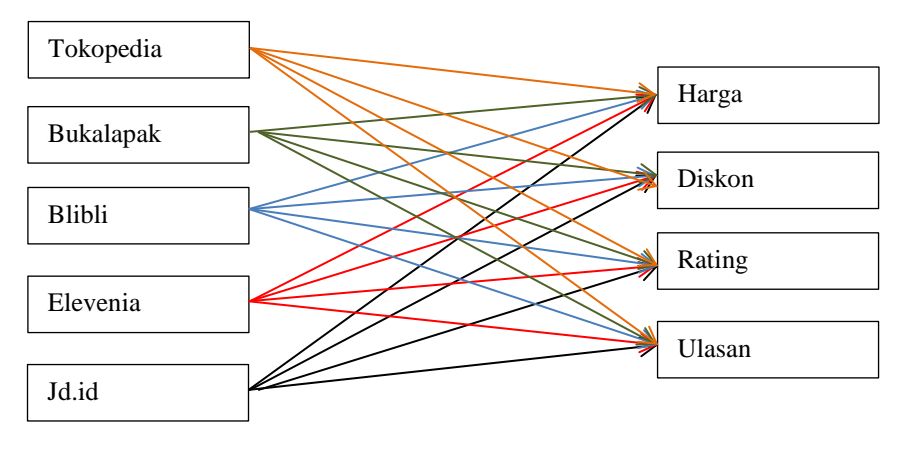

Gambar 5 Multivarible comparison.jpeg

Dari gambar 5 dilakukan analisis variabel dengan menggunakan metode regresi berganda. Regresi linier adalah metode statistika yang digunakan untuk membentuk model atau hubungan antara satu atau lebih variabel bebas X dengan sebuah variabel respon Y. Analisis regresi dengan satu variabel bebas X disebut sebagai regresi linier sederhana, sedangkan jika terdapat lebih dari satu variabel bebas X, disebut sebagai regresi linier berganda[5]. Analisis regresi linier berganda ini digunakan untuk memprediksi berubahnya nilai variabel tertentu bila variabel lain berubah[6].

#### *3.1.1 Tampilan Utama*

Pada tampilan utama dapat dilihat pada gambar 6 sebagai berikut:

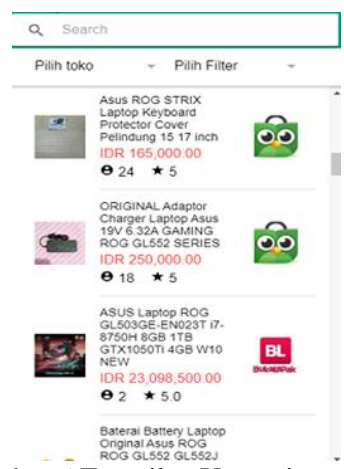

Gambar 6 Tampilan Utama.jpeg

Pada gambar diatas, ada beberapa menu mulai Pencarian (search), pilih toko online dan pilih jenis filternya.

#### *3.1.2 Tampilan Pencarian Produk komputer*

Pada tampilan pencarian produk komputer dapat dilihat pada gambar 7 sebagai berikut:

#### *Seminar Nasional APTIKOM (SEMNASTIK) 2019*

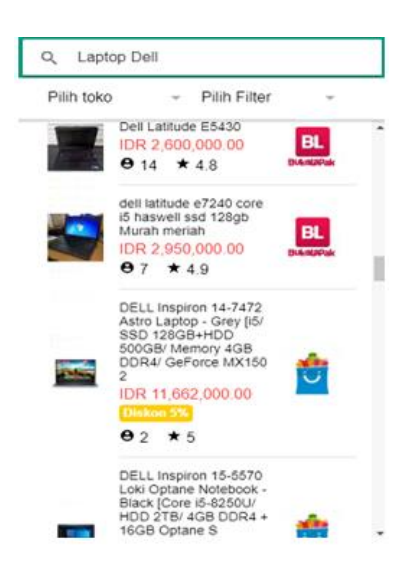

Gambar 7 Tampilan Pencarian Produk komputer.jpeg

Pada gambar diatas adalah tampilan dari hasil pencarian, dimana setelah konsumen memasukan kata kunci produk yang di inginkan maka aplikasi akan menampilkan produk tersebut dari semua toko online yang terdapat pada aplikasi.

# *3.1.3 Tampilan pilih toko*

Pada tampilan pilih toko dapat dilihat pada gambar 8 sebagai berikut:

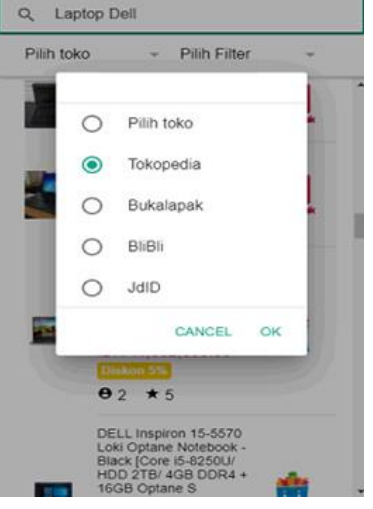

Gambar 8 Tampilan pilih toko.jpeg

Pada gambar di atas adalah tampilan dari pilih toko saat konsumen bisa memilih salah satu toko online yang di inginkan, jika ingin hanya berpatokan pada satu toko online saja.

# *3.1.4 Tampilan filter*

Pada tampilan filter dapat lihat pada gambar 9 sebagai berikut:

#### *Seminar Nasional APTIKOM (SEMNASTIK) 2019*

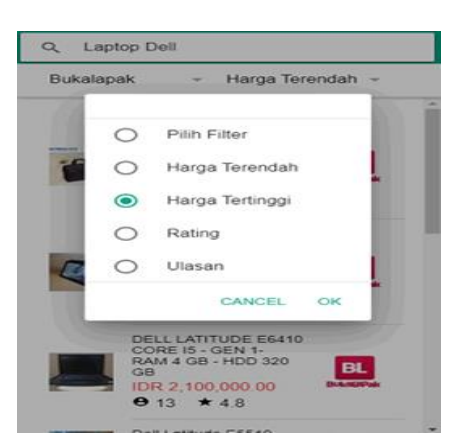

Gambar 9 Tampilan pilih filter.jpeg

Pada gambar diatas adalah tampilan dari pilihan filter untuk mempermudah konsumen dalam melihat produk yang di inginkan berdasarkan filter yang di pilih. Filter yang dilih harga tertinggi pada toko online bukalapak.

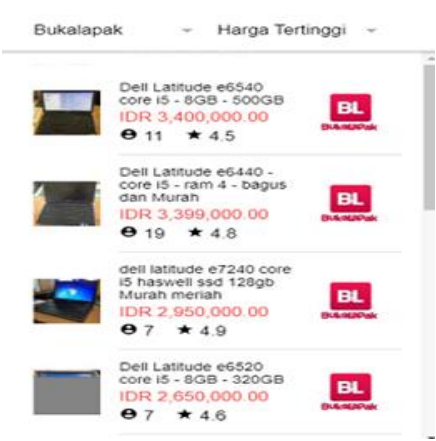

Gambar 10 Tampilan pilih filter harga tertinggi pada buka lapak.jpeg

#### *3.1.5 Tampilan Detail Produk*

Pada tampilan detail produk dapat dilihat pada gambar 11 sebagai berikut:

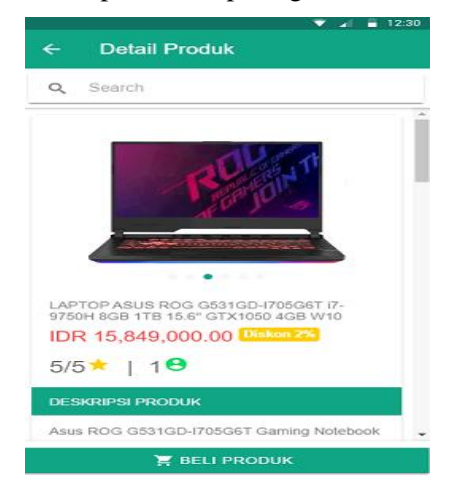

Gambar 11 Tampilan detail produk komputer.jpeg

Pada gambar diatas adalah tampilan halaman detail. Halaman detail ini menampilkan informasi deskripsi produk mulai dari harga, diskon, rating dan ulasan.

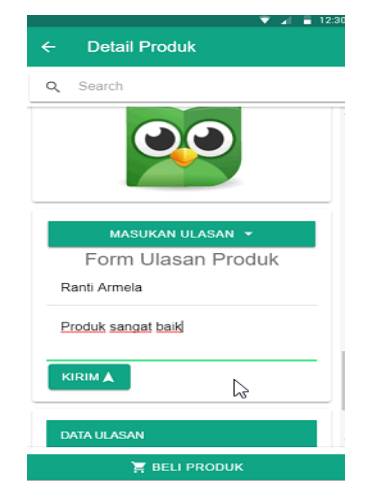

Gambar 12 Tampilan ulasan produk komputer.jpeg

Pada tampilan gambar di atas adalah tampilan ulasan untuk konsumen yang telah menggunakan aplikasi ini agar dapat memberikan masukan kepada para pengguna aplikasi lainnya.

#### *3.1.6 Tampilan Redirect*

Pada tampilan redirect untuk pengguna yang telah memilih produk yang ingin dibeli pada toko online pilihannya, dapat dilihat pada gambar berikut:

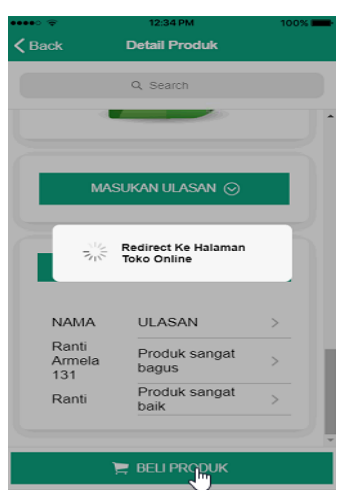

Gambar 13 Tampilan Redirect ke toko online.jpeg

*Redirect* adalah Pengalihan URL atau bisa disebut penerusan URL pada halaman web yang ingin diteruskan. Maka ketika konsumen telah memilih produk yang di inginkan dan telah memilih toko online tersebut maka aplikasi akan me*redirect* secara langsung pada situs website atau aplikasi tersebut.

#### *3.2 Pembahasan*

Pembahasan dilakukan untuk mengetahui aplikasi ini di ujicoba dengan menggunakan pengujian Black box.

# *3.2.1 Pengujian Black box*

Pada tahap ini, *aplikasi* akan diuji coba baik itu dari segi logika dan fungsi-fungsi supaya layak untuk diimplementasikan. Pengujian *black box* menitik beratkan pada fungsi aplikasi. Metode ini digunakan untuk mengetahui apakah perangkat lunak berfungsi dengan benar dan sesuai dengan yang diharapkan. Pengujian dapat di lihat pada tabel 3 berikut :

| Kelas Uji                                           | Skenario Pengujian                                                                                      | Hasil Yang diharapkan                                                                                                    | Kesimpulan                                            |
|-----------------------------------------------------|----------------------------------------------------------------------------------------------------|----------------------------------------------------------------------------------------------------|-------------------------------------------------------|
| Pengujian<br><b>OS</b>                              | Melakukan pemasangan<br>aplikasi kepada platform<br>android                                             | Aplikasi dapat berjalan baik                                                                                                    | $[\sqrt{\phantom{x}}]$ Berhasil<br>[ ] Tidak Berhasil |
| Pengujian<br>Halaman<br>Utama<br>Aplikasi           | Melakukan pembukaan<br>aplikasi                                                                         | Pengguna aplikasi dapat melihat<br>tampilan utama, dimana terdapat<br>lima toko online dan dapat<br>dilihat secara bersamaan.                           | $[\sqrt{\phantom{x}}]$ Berhasil<br>[ ] Tidak Berhasil |
|                                                     | Melakukan pilihan toko<br>dan filter pada halaman<br>utama                                              | Pengguna aplikasi dapat<br>memilih dan melihat hasil dari<br>pilihan toko dan filter<br>perbandingan.                                                   | [ $\sqrt{ }$ ] Berhasil<br>[ ] Tidak Berhasil         |
| Pengujian<br>Pada<br>Kotak<br>Pencarian<br>(search) | Melakukan pencarian<br>sebuah produk dengan<br>memasukan keyword<br>yang di inginkan                    | Pengguna aplikasi dapat<br>memasukan keyword produk<br>sesuai keinginan, maka produk<br>tersebut akan tampil sesuai<br>pencarian.                       | $[\sqrt{\phantom{x}}]$ Berhasil<br>[ ] Tidak Berhasil |
| Pengujian<br>Pada<br>Kotak<br>Pencarian<br>(search) | Melakukan<br>perbandingan dengan<br>menggunakan pilihan<br>filter setelah melakukan<br>pencarian produk | Pengguna dapat<br>membandingkan produk<br>berdasarkan pilihan filter yang<br>ada, sehingga akan terlihat hasil<br>dari produk terbaik.                  | $[\sqrt{\phantom{x}}]$ Berhasil<br>[ ] Tidak Berhasil |
|                                                     | Melakukan pemilihan<br>toko online yang telah<br>tersedia                                               | Pengguna dapat memilih salah<br>satu toko online yang di<br>inginkan dengan menggunakan<br>pilihan toko                                                 | $[\sqrt{\phantom{x}}]$ Berhasil<br>[ ] Tidak Berhasil |
| Pengujian<br>Halaman<br>Detail                      | Memilih salah satu<br>produk dan di alihkan ke<br>halaman detail.                                       | Pengguna yang telah memilih<br>produk yang di inginkan akan di<br>alihkan ke halaman detail<br>sehingga dapat melihat deskripsi<br>dari produk tersebut | $[\sqrt{\phantom{x}}]$ Berhasil<br>[ ] Tidak Berhasil |
|                                                     | Dapat menginput ulasan<br>pada aplikasi<br>perbandingan apabila<br>produk tersebut layak<br>dibeli.     | Pengguna dapat memberikan<br>ulasan pada produk aplikasi<br>perbandingan dan melihat hasil<br>dari ulasan pengguna lainnya.                             | $[\sqrt{\phantom{x}}]$ Berhasil<br>[ ] Tidak Berhasil |
|                                                     | Redirect secara otomatis<br>setelah menekan tombol<br>beli                                              | Pengguna yang ingin membeli<br>produk tersebut dapat menekan<br>tombol beli dan otomatis di<br>alihkan ke aplikasi toko online                          | $[\sqrt{\phantom{x}}]$ Berhasil<br>[ ] Tidak Berhasil |

Tabel 3 Pengujian Black box

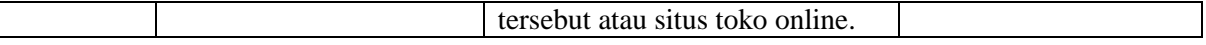

# 4. KESIMPULAN

Berdasarkan analisa dan implementasi yang telah dilakukan dapat disimpulkan bahwa:

- 1. Aplikasi *multi variabel comparison* dibuat berhasil mendapatkan list produk dari situs toko online yang telah ditentukan.
- 2. Aplikasi berhasil mendapatkan list perbandingan tidak hanya berdasarkan harga saja, namun berdasarkan *variable* lainnya, seperti ulasan, rating dan diskon pada masingmasing toko online yang telah di *grabbing*.
- 3. Aplikasi memberikan kemudahan kepada pengguna dalam membandingkan produk yang di inginkan dari berbagai toko online dengan adanya menu filter.

# 5. SARAN

Aplikasi yang telah dibuat tentu tidak lepas dari kekurangan dan kelemahan. Oleh karena itu, untuk mengembangkan aplikasi ini berikutnya untuk menambahkan hal-hal berikut :

- 1. Penambahan situs toko online lainnya.
- 2. menambahkan filter agar lebih memberikan perbandingan dalam memilih produk yang lebih relevan.
- 3. Penambahan fitur fitur menu dan login untuk user pengguna pada aplikasi ini.
- 4. Penambahan Platform lainnya, seperti IoS dan lain sebagainya.

# UCAPAN TERIMA KASIH

Terimakasih di ucapkan kepada Ketua STMIK Amik Riau, terutama LPPM STMIK Amik Riau yang telah memberikan kesempatan melakukan penelitian ini.

#### DAFTAR PUSTAKA

- [1] C. A. Sari, "Perilaku Berbelanja Online Di Kalangan Mahasiswi Antropologi Universitas Airlangga," *AntroUnairdotNet*, vol. Vol.IV, no. 2, 2015.
- [2] D. A. Dedy Ansari Harahap, "PERILAKU BELANJA ONLINE DI INDONESIA: STUDI KASUS Dedy Ansari Harahap Fakultas Ekonomi Universitas Islam Sumatera Utara," *J. Ris. Manaj. Sains Indones.*, vol. 9, no. 2, pp. 193–213, 2018.
- [3] P. Dauni, E. Ferdiana, C. Slamet, A. R. Atmadja, and J. T. Informatika, "IMPLEMENTASI METODE GRABBING PADA WEB PENYEDIA INFORMASI," *J. Tek. Inform.*, vol. 10, no. 2, 2017.
- [4] R. Widoyo, "Pendekatan Analisis Multivariabel Dalam Pemecahan Masalah Kesehatan Masyarakat," *J. Kesehat. Masy. Andalas*, p. 2014, 2016.
- [5] D. S. Syilfi, Dwi Ispriyanti, "ANALISIS REGRESI LINIER PIECEWISE DUA SEGMEN," *J. GAUSSIAN*, vol. 1, 2012.
- [6] M. K. Dedi Suwarsito Pratomo,Erna Zuni Astuti, "ANALISIS REGRESI DAN KORELASI ANTARA PENGUNJUNG DAN PEMBELI TERHADAP NOMINAL PEMBELIAN DI INDOMARET KEDUNGMUNDU SEMARANG DENGAN METODE KUADRAT TERKECIL," no. 1, 2014.